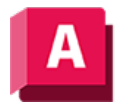

UTODESK AutoCAD 2023

# QUADER (Befehl)

Erstellt einen quaderförmigen 3D-Volumenkörper.

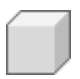

Die folgenden Aufforderungen werden angezeigt:

## Erste Ecke

Startet den Quader durch Festlegen der ersten Ecke.

#### Andere Ecke

Legt die gegenüberliegende Ecke und die Höhe der Basis des Quaders fest.

## Würfel

Erzeugt einen Quader, dessen Kanten alle gleich lang sind.

#### Länge

Erstellt einen Quader mit bestimmter Länge, Breite und Höhe. Die Längenausdehnung verläuft entlang der X-Achse, die Breite entlang der Y-Achse und die Höhe entlang der Z-Achse.

Bei positiven Werten wird die Höhe entlang der positiven Z-Achse des aktuellen BKS gezeichnet. Bei negativen Werten wird die Höhe entlang der negativen Z-Achse gezeichnet.

Die Basis des Quaders wird immer parallel zur XY-Ebene des aktuellen BKS (Arbeitsebene) gezeichnet. Die Höhe des Quaders wird in Richtung der Z-Achse definiert. Sie können für die Höhe sowohl positive als auch negative Werte eingeben.

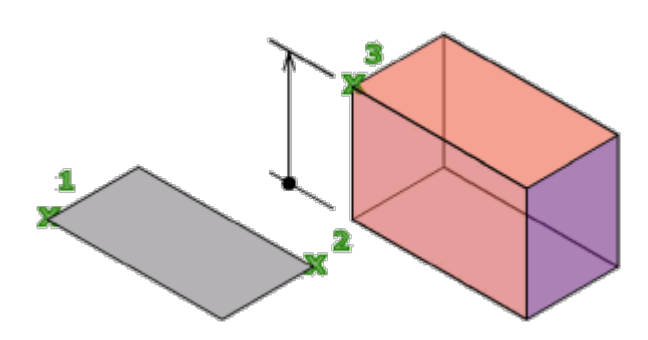

# Mittelpunkt

Erstellt den Quader anhand eines bestimmten Mittelpunkts.

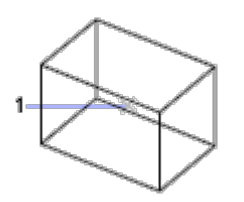

# Würfel

Erzeugt einen Quader, dessen Kanten alle gleich lang sind.

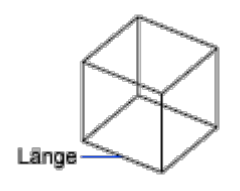

# Länge

Erstellt einen Quader mit bestimmter Länge, Breite und Höhe. Die Längenausdehnung verläuft entlang der X-Achse, die Breite entlang der Y-Achse und die Höhe entlang der Z-Achse.

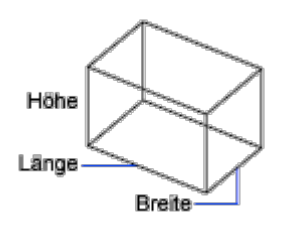

# Würfel

Erzeugt einen Quader, dessen Kanten alle gleich lang sind.

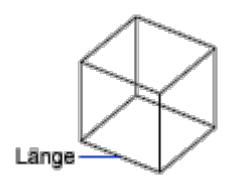

# Länge

Erstellt einen Quader mit bestimmter Länge, Breite und Höhe. Wenn sie Werte eingeben, verläuft die Längenausdehnung entlang der X-Achse, die Breite entlang der Y-Achse und die Höhe entlang der Z-Achse. Wenn Sie zum Festlegen der Länge eine Punkt wählen, legen Sie auch die Drehung auf der XY-Ebene fest.

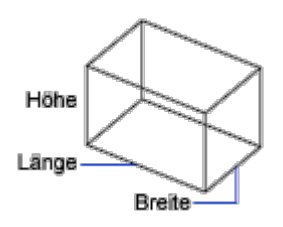

# 2Punkt

Legt fest, dass die Höhe des Quaders der Abstand zwischen den beiden angegebenen Punkten ist.

#### Zugehörige Konzepte

- [Modellieren von 3D-Objekten](https://help.autodesk.com/view/ACD/2023/DEU/?guid=GUID-9DACE807-BC9D-4357-B47E-C6199F6AF1A2)
- [Erstellen von grundlegenden 3D-Volumenkörpern und Wänden](https://help.autodesk.com/view/ACD/2023/DEU/?guid=GUID-A6C31606-37F1-4D83-A325-C1399488AD42)

#### Zugehörige Verweise

- [Befehle zum Erstellen von 3D-Volumengrundkörpern](https://help.autodesk.com/view/ACD/2023/DEU/?guid=GUID-1193A219-1FE9-4863-AD4E-0E7B653E9DD5)
- [Befehle zum Arbeiten mit 3D-Modellen](https://help.autodesk.com/view/ACD/2023/DEU/?guid=GUID-6548456A-28BD-40CB-89BA-F19F5800C0ED)

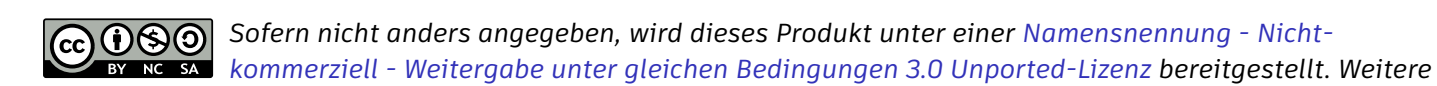

Informationen finden Sie unter [Autodesk Creative Commons FAQ.](https://autodesk.com/creativecommons)

© 2023 Autodesk Inc. Alle Rechte vorbehalten